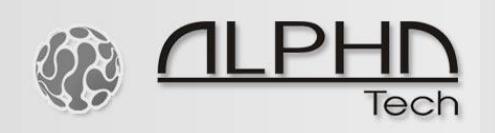

## *IP BOLD HW reset guide*

In case you can´t access the IP BOLD doorphone via web interface, you need to set HW DIP switch Nr. 2 (the second DIP switch from the left side) to "ON" position.

This way you will set the IP BOLD to default with IP address 192.168.1.250.

User name: admin

Password: 1234

Please be careful when sliding down the front grill, there is a speaker connected to the electronic board (PCB), you can break the wiring and damage some components inside.

Uncareful opening and damaging the PCB will be considered as out of warranty.

**Before you start the reset process, please make sure your PC uses a static IP address in the same segment of network as the IP BOLD. It means your PC should not use DHCP, but a static address, for example 192.168.1.50**

**Connect the IP BOLD to your PC directly via LAN cable, do not use any switch or router between your PC and the IP BOLD.**

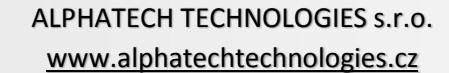

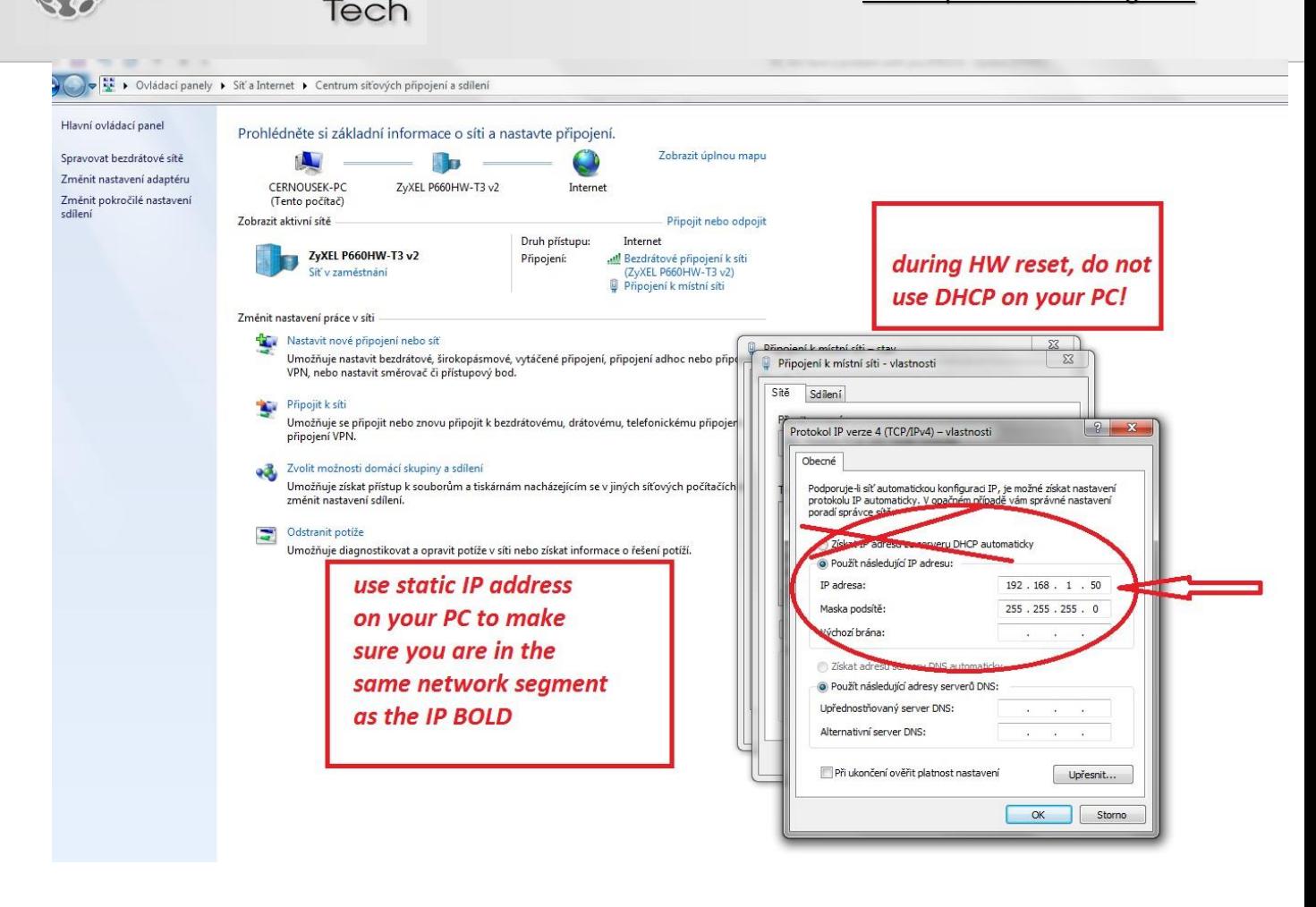

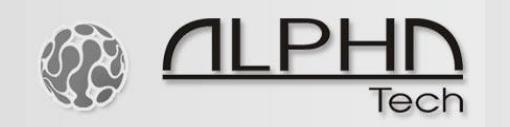

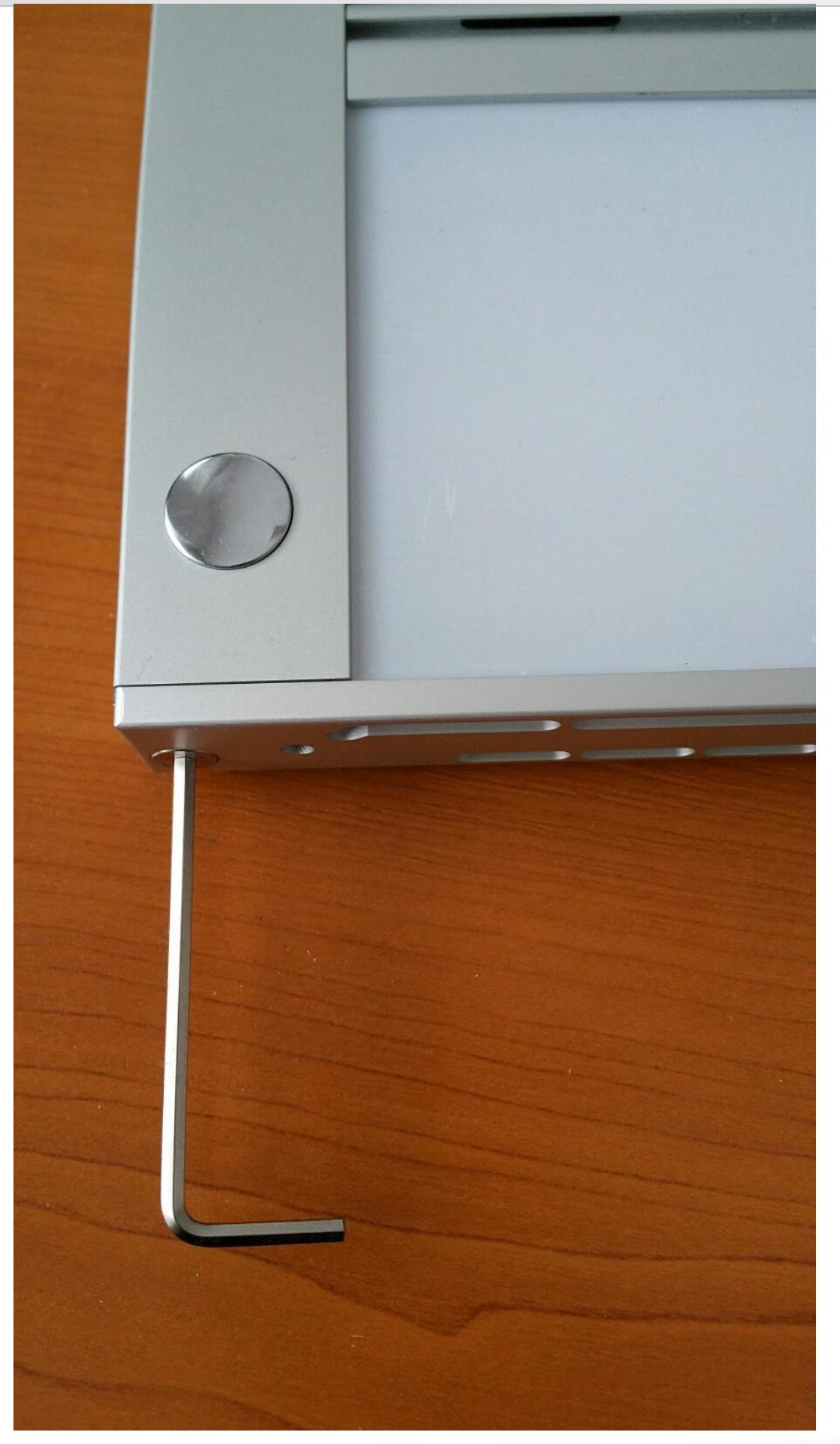

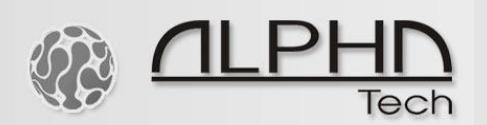

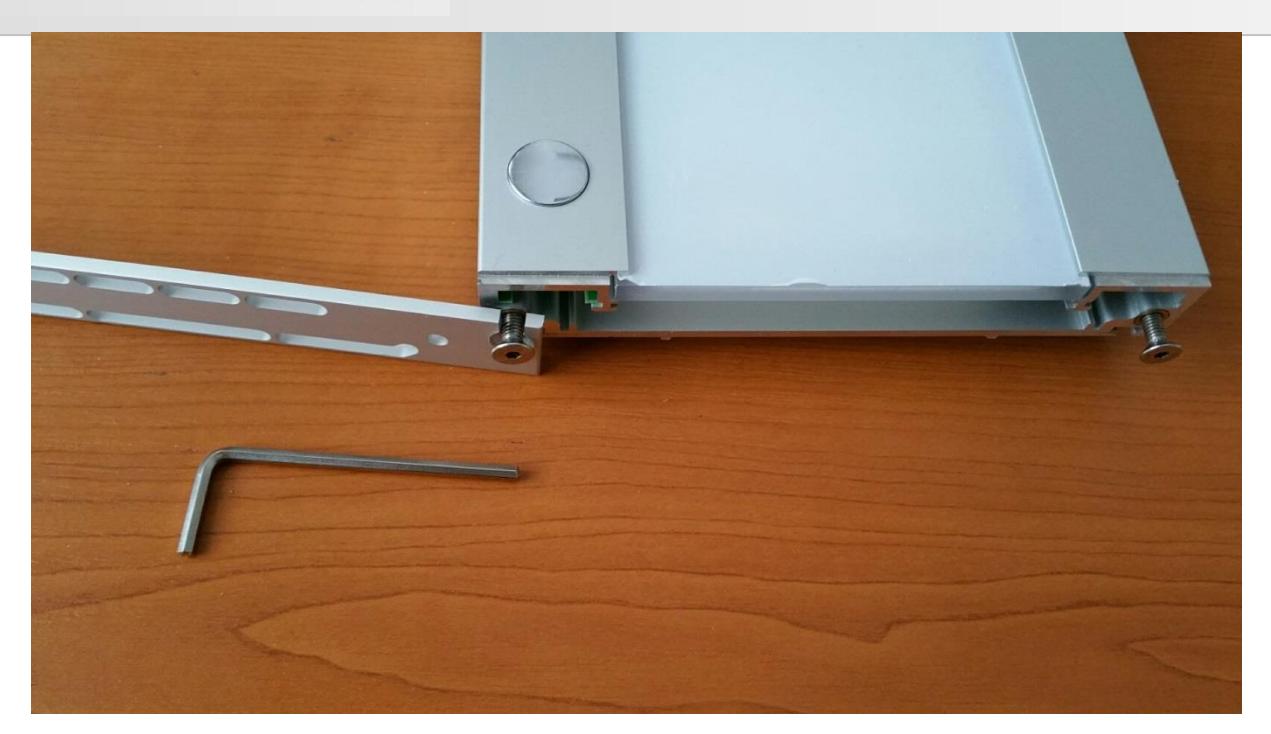

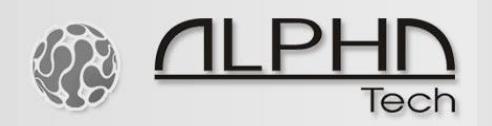

ALPHATECH TECHNOLOGIES s.r.o. [www.alphatechtechnologies.cz](http://www.alphatechtechnologies.cz/)

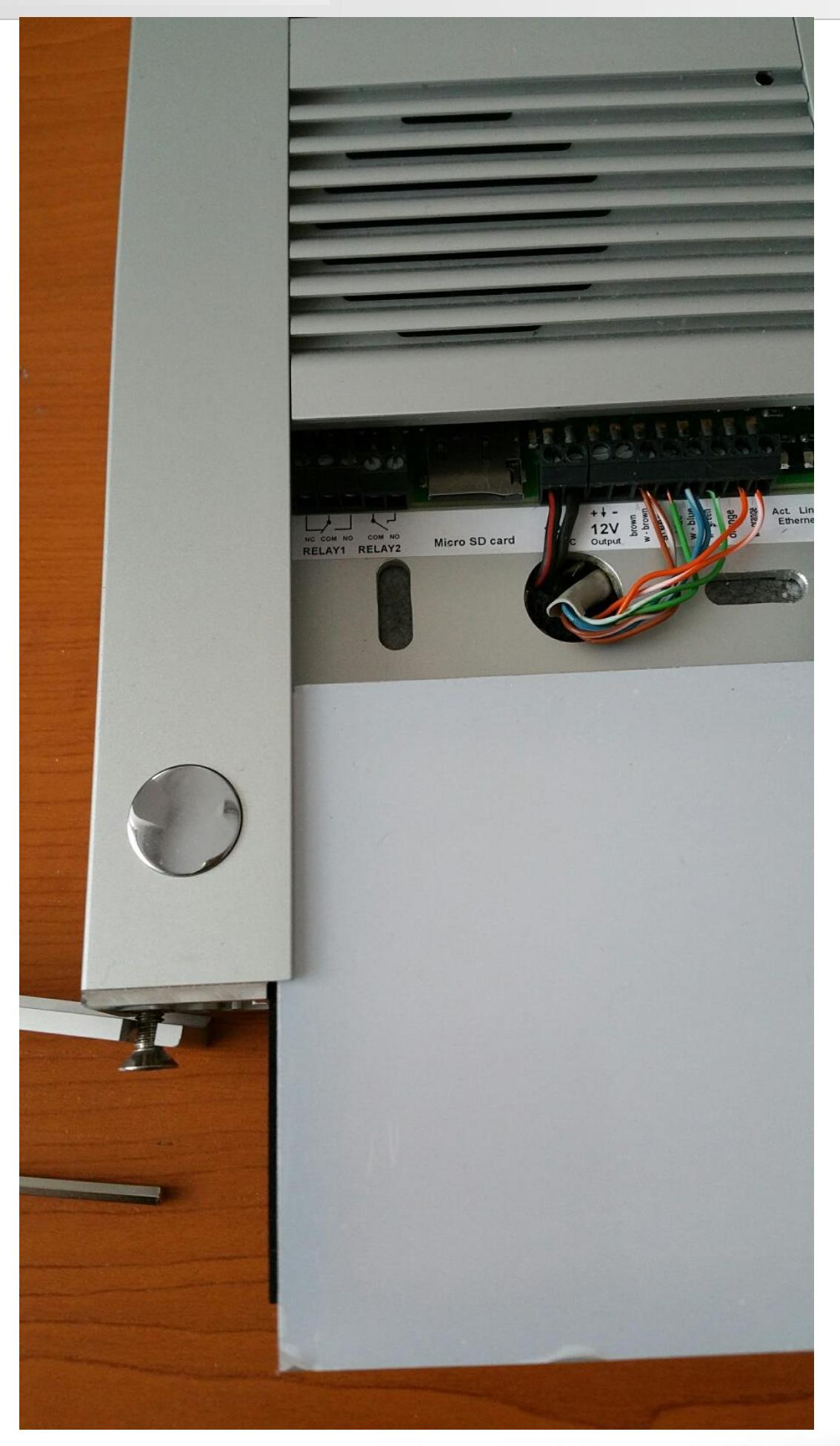

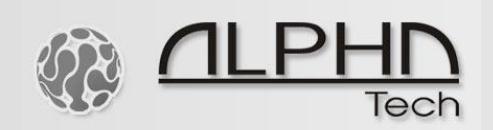

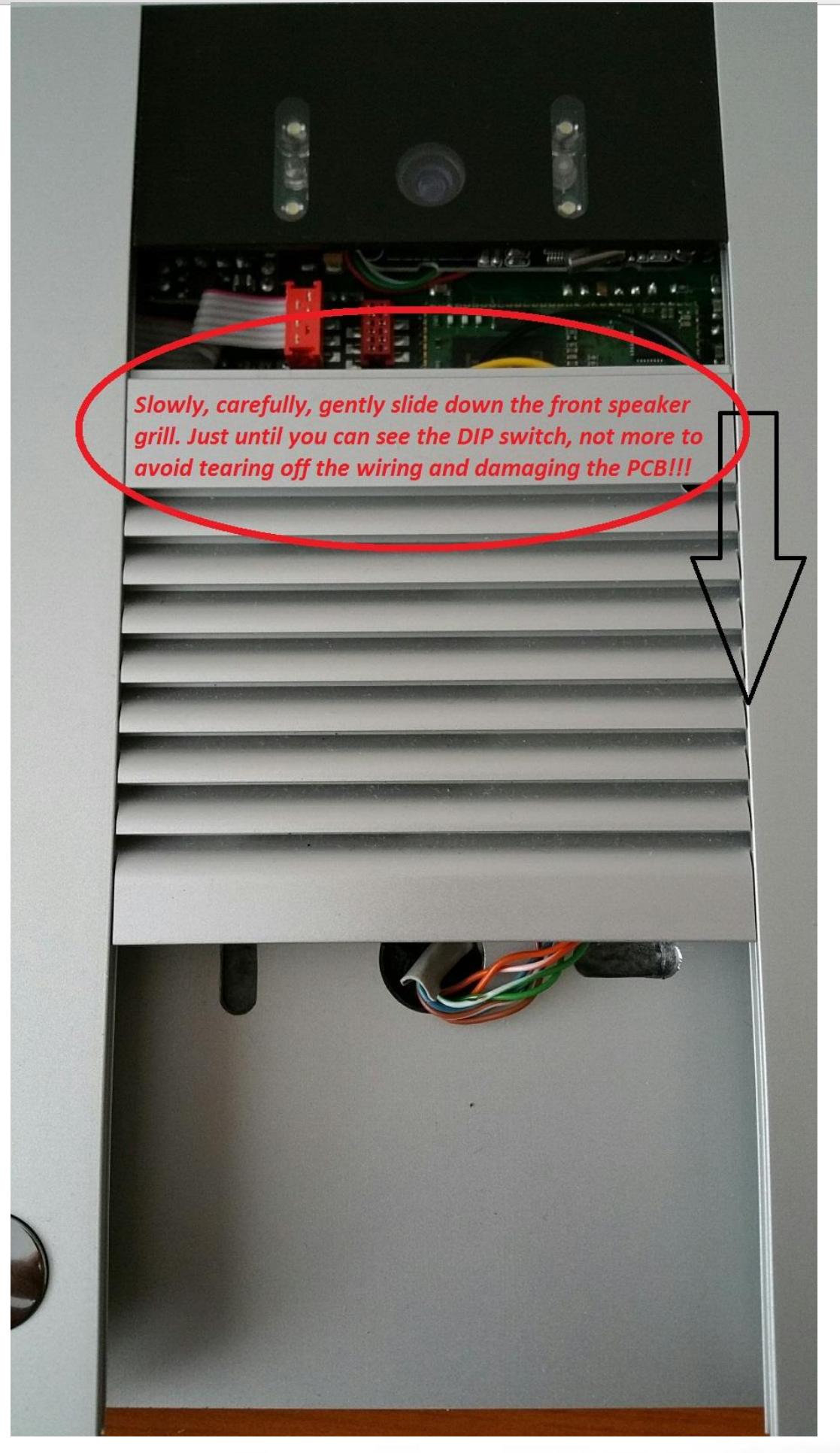

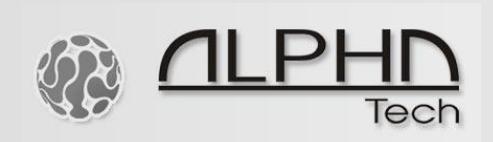

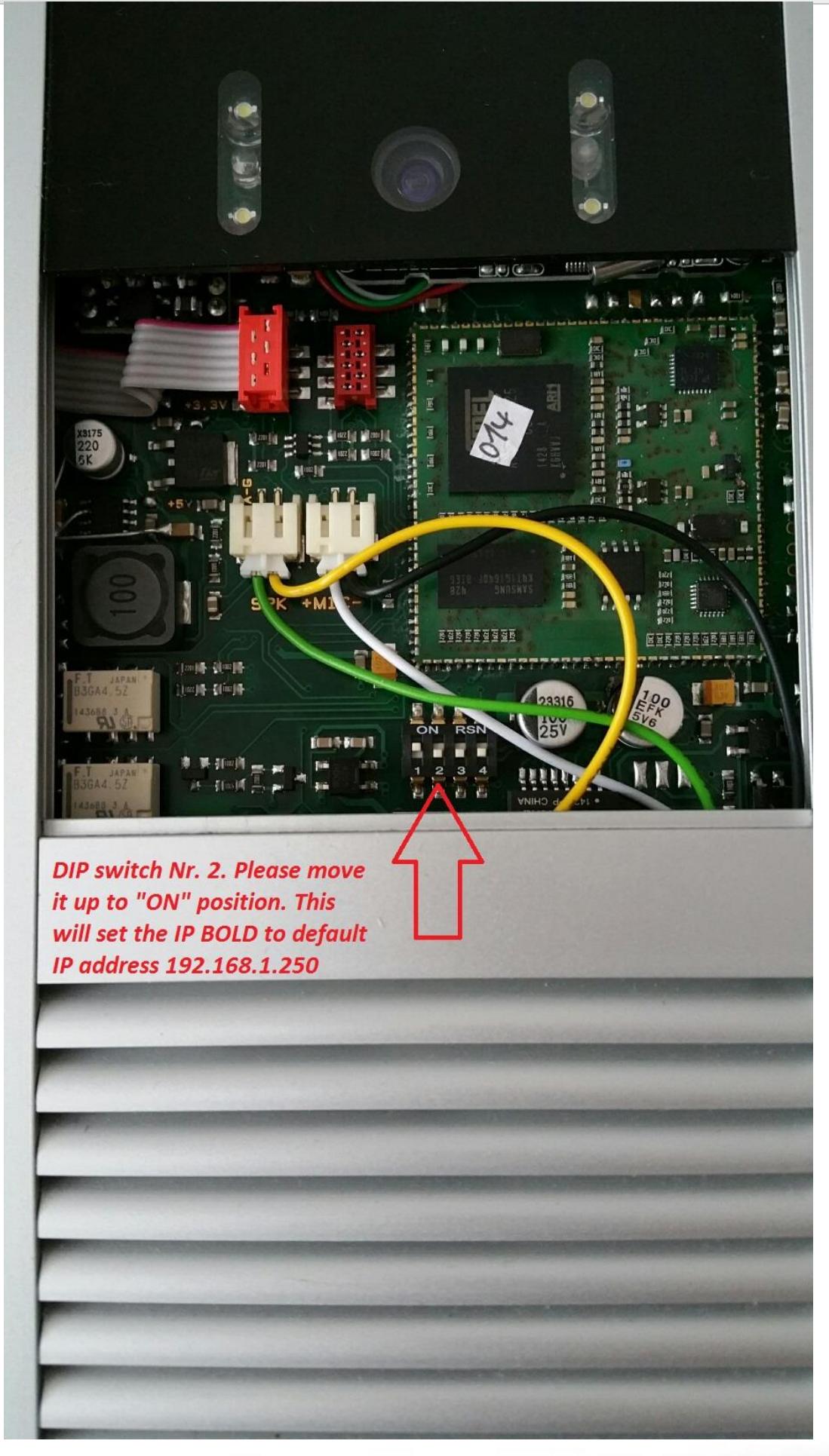

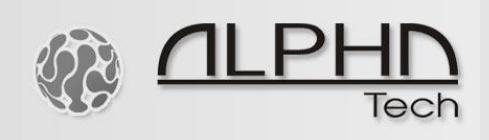

After you set DIP switch Nr. 2 to "ON" position, you must turn off the power supply. This means disconnect the power supply, disconnect the LAN cable from your PC. Leave IP BOLD disconnected from any source of power supply for 1 minute. After 1 minute has passed, connect the power supply to the IP BOLD again, connect the LAN cable to your PC. After 1 minute, please enter 192.168.1.250 to your web browser. If you found the web interface of IP BOLD on this IP address, it is ok.

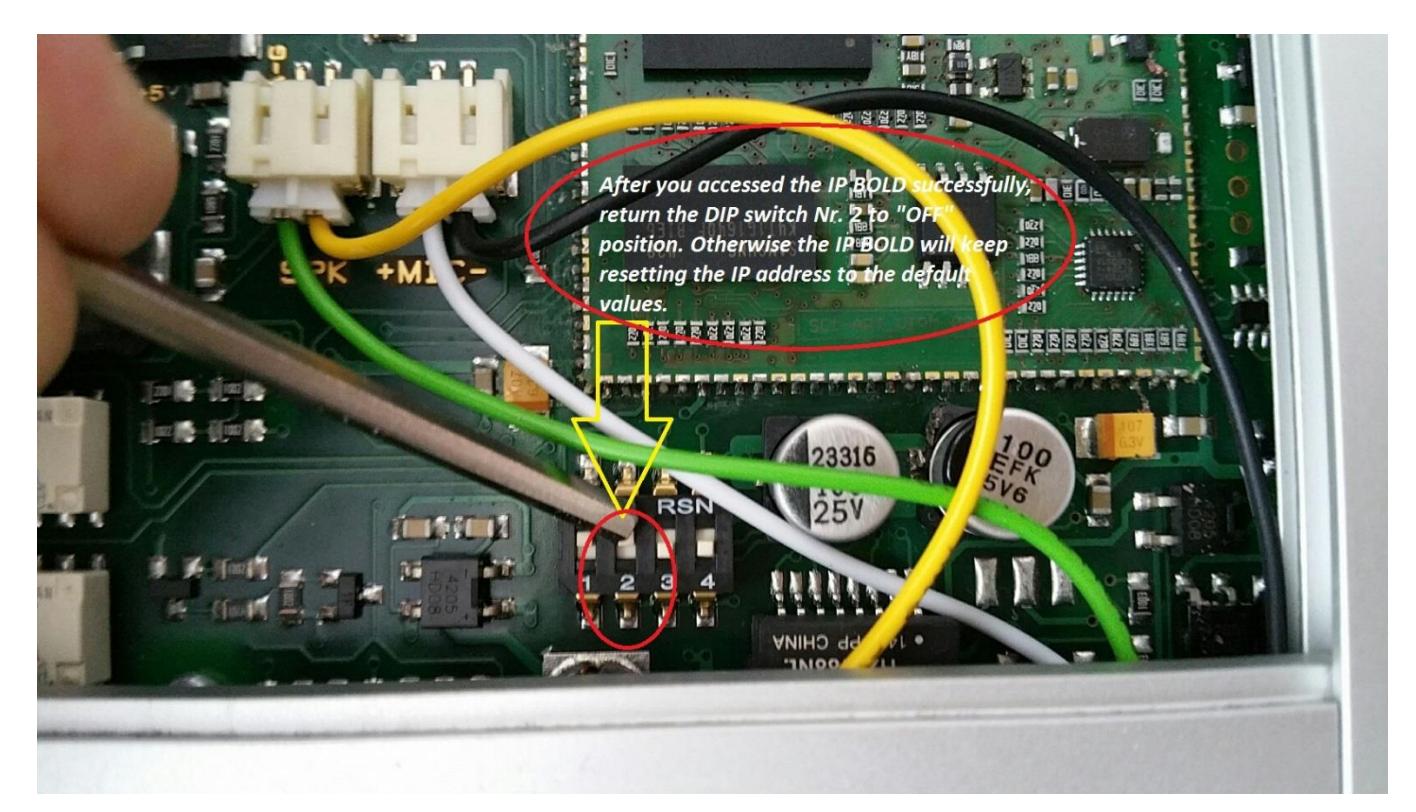

Please do not forget to return DIP switch Nr. 2 to "OFF" position after you accessed it via web interface. In "ON" position it will keep resetting the IP BOLD doorphone, keeping its default IP address 192.168.1.250.

10010101010011010101